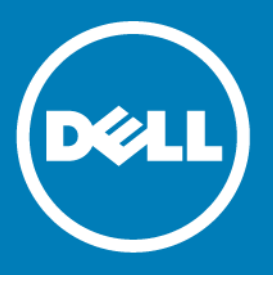

# **Dell™ NetVault™ Backup Plug-in for VMware® 11.1 Release Notes**

#### **August 2016**

These release notes provide information about the Dell™ NetVault™ Backup Plug-in for VMware® release. Topics:

- **•** [About this release](#page-0-0)
- **•** [New features](#page-1-2)
- **•** [Enhancements](#page-1-0)
- **•** [Resolved issues](#page-1-1)
- **•** [Known issues](#page-2-0)
- **•** [System requirements](#page-5-0)
- **•** [Product licensing](#page-6-0)
- **•** [Upgrade and installation instructions](#page-7-0)
- **•** [More resources](#page-8-2)
- **•** [Globalization](#page-8-1)
- **•** [About Dell](#page-8-0)

# <span id="page-0-0"></span>**About this release**

Dell NetVault Backup Plug-in for VMware (Plug-in for VMware) protects your virtual machines from disaster, media failure, and data corruption. Its intuitive, easy-to-use interface gives you a single, centralized console to configure backup and restore policies for your virtual environments. The Plug-in for VMware is integrated with VMware vStorage APIs for Data Protection (VADP). It allows you to protect your virtual environment without the need for complex scripting or deep understanding of VMware<sup>®</sup> ESX<sup>®</sup> or VADP internals. The plug-in minimizes downtime by allowing you to restore complete virtual machine images or individual files quickly and reliably with minimal interaction. Through automatic integration with a wide range of backup devices, your virtualized data can be protected and safely stored off-site to meet your disaster recovery and business continuity goals.

Dell NetVault Backup Plug-in for VMware 11.1 is a minor release, with new features and functionality. See [New](#page-1-2)  [features](#page-1-2) and [Enhancements](#page-1-0).

**IMPORTANT:** The Plug-in for VMware 11.1 can only be installed on 64-bit operating systems as the 32-bit  $\Omega$ libraries are no longer supported by the Virtual Disk Development Kit (VDDK). This applies to both Windows<sup>®</sup> and Linux<sup>®</sup> systems.

# <span id="page-1-2"></span>**New features**

New features in Plug-in for VMware 11.1:

- **Pure 64-bit version of the plug-in for Windows:** A pure 64-bit version of the Plug-in for VMware is now available for 64-bit Windows operating systems. To use this version of the plug-in, you require NetVault Backup 11.1 or later.
- **VMware Job History report:** This report provides information about a virtual machine backup job. You can use the filter options to specify the job ID number and instance number. To run this report, you require NetVault Backup 11.1 or later.

See also:

- **•** [Enhancements](#page-1-0)
- **•** [Resolved issues](#page-1-1)

### <span id="page-1-0"></span>**Enhancements**

The following is a list of enhancements implemented in Plug-in for VMware 11.1.

**Table 1. Enhancements**

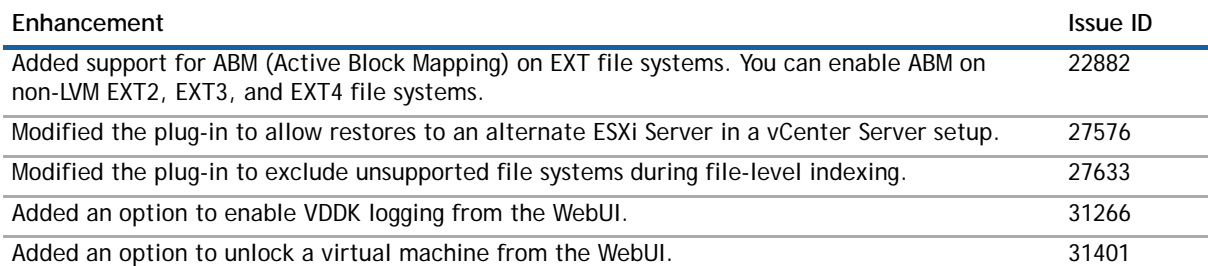

# <span id="page-1-1"></span>**Resolved issues**

The following is a list of issues addressed in Plug-in for VMware 11.1.

**Table 2. Resolved issues: Plug-in for VMware 11.1**

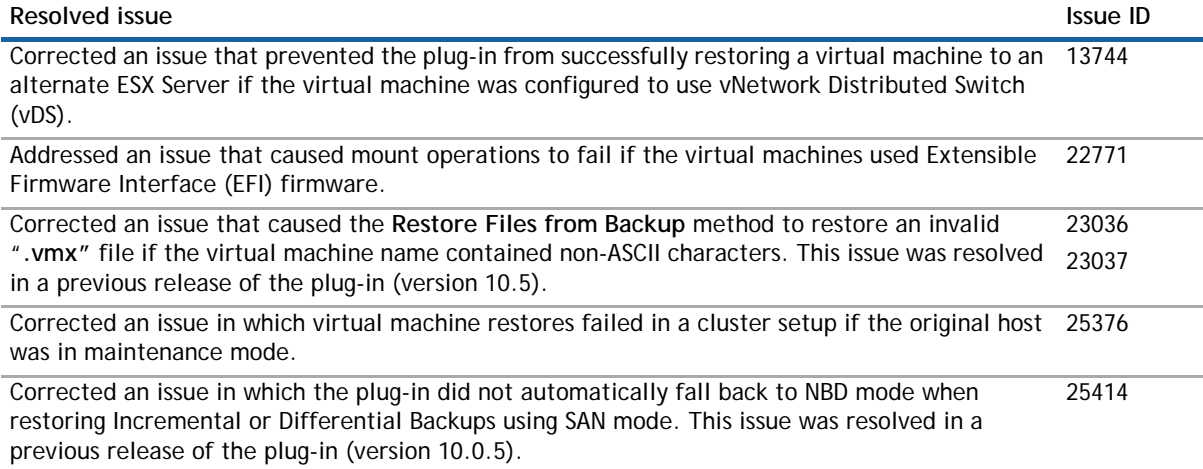

#### **Table 2. Resolved issues: Plug-in for VMware 11.1**

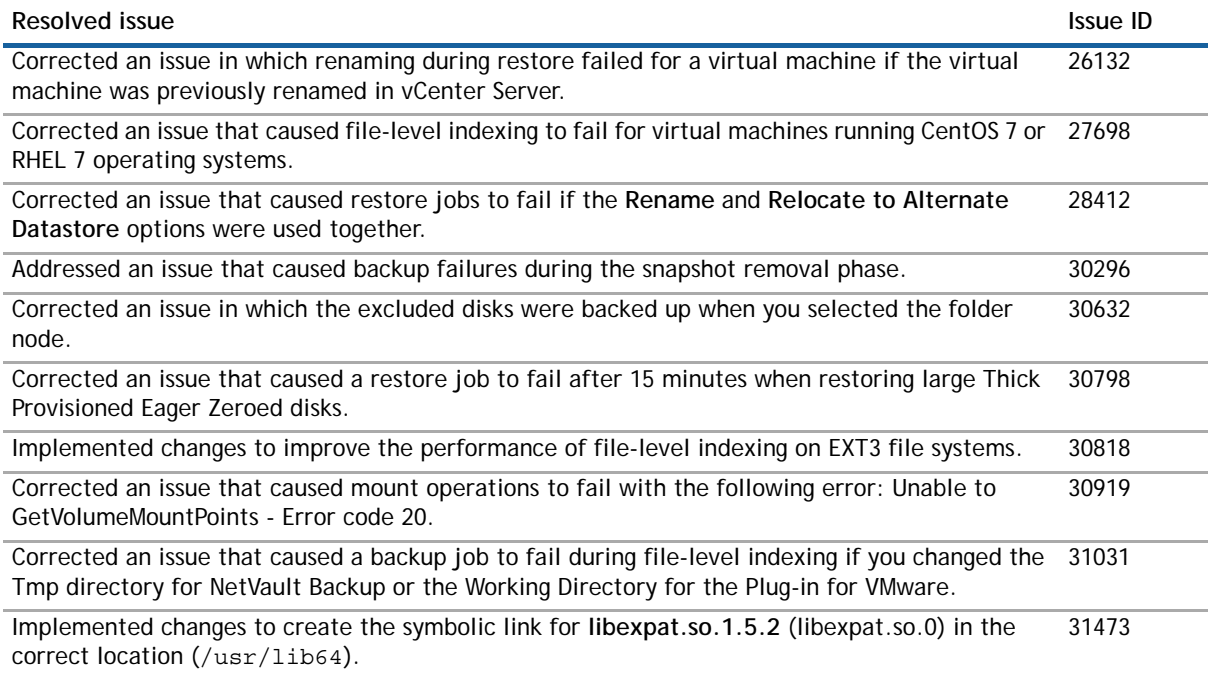

# <span id="page-2-0"></span>**Known issues**

The following is a list of issues, including those attributed to third-party products, known to exist at the time of release.

#### **Table 3. Known issues**

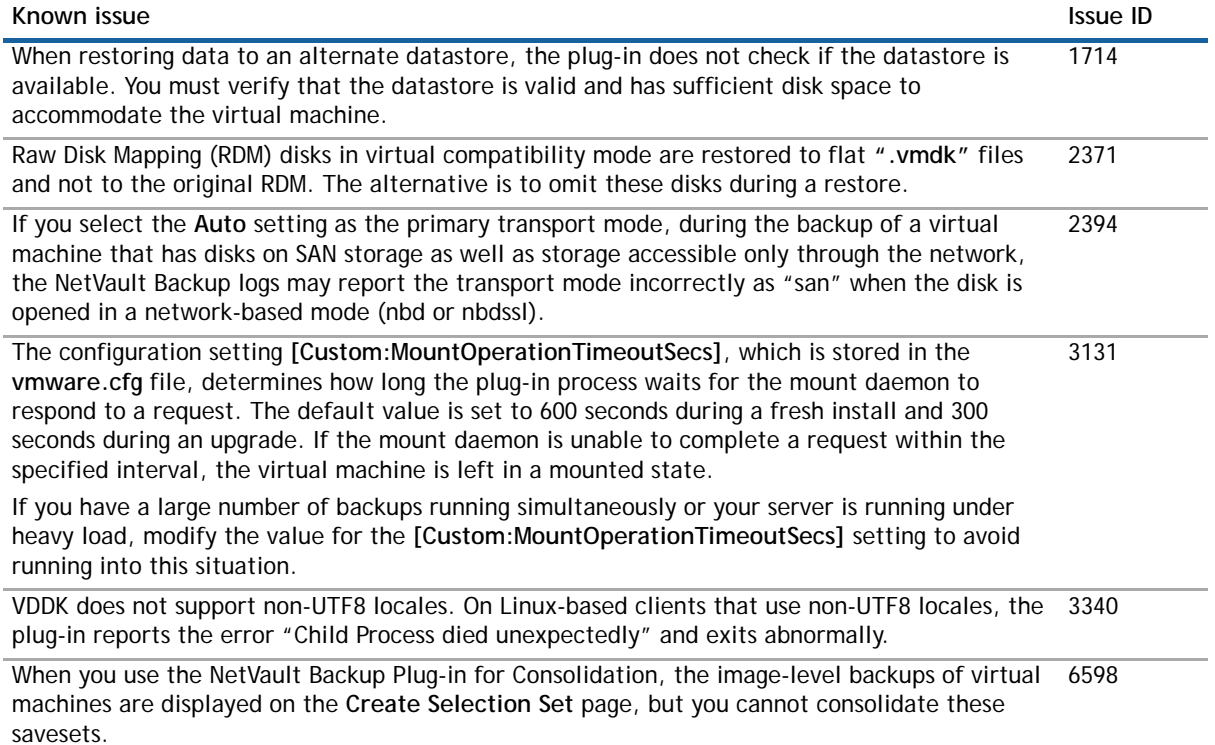

#### **Table 3. Known issues**

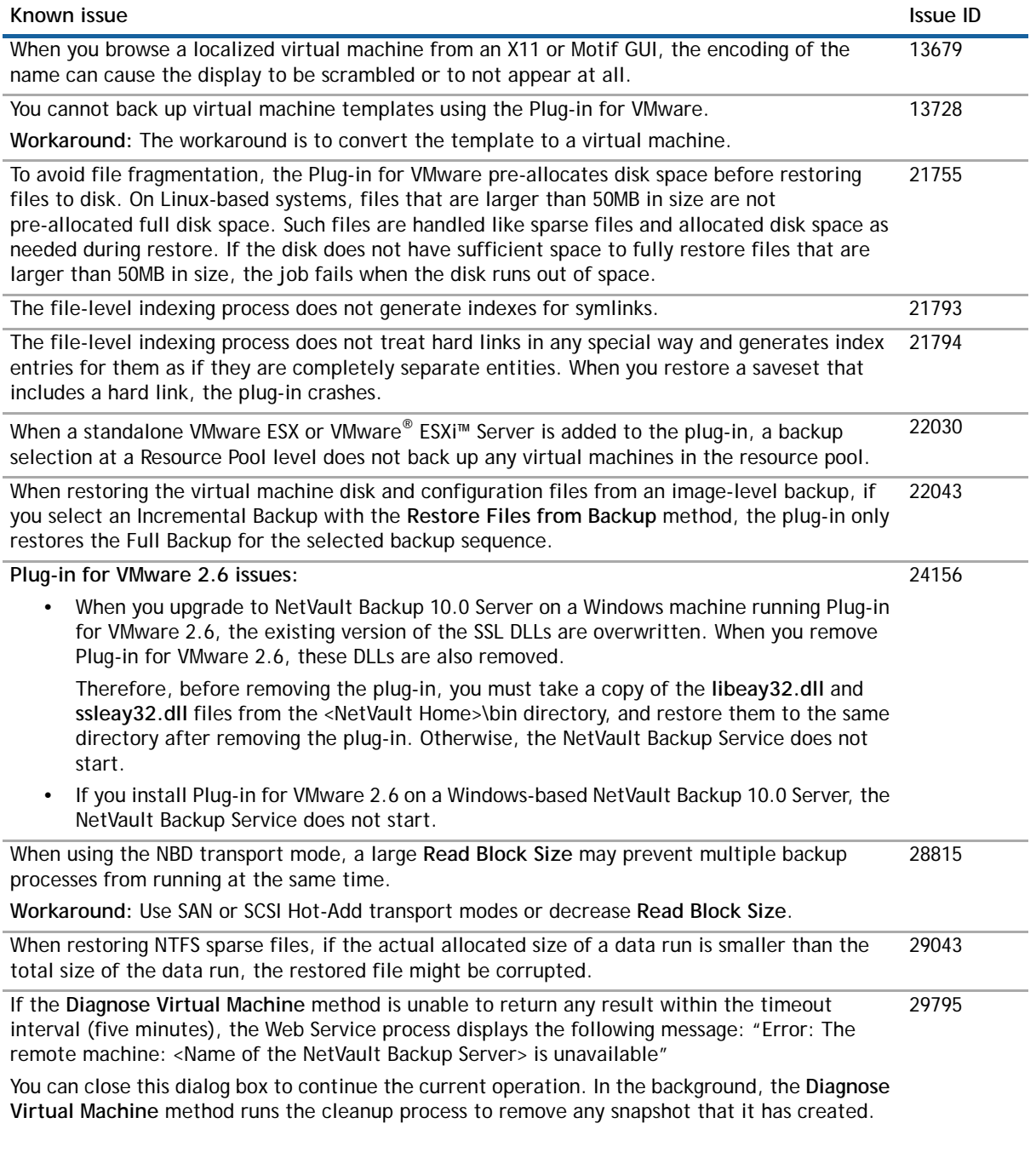

#### **Table 4. Third-party known issues**

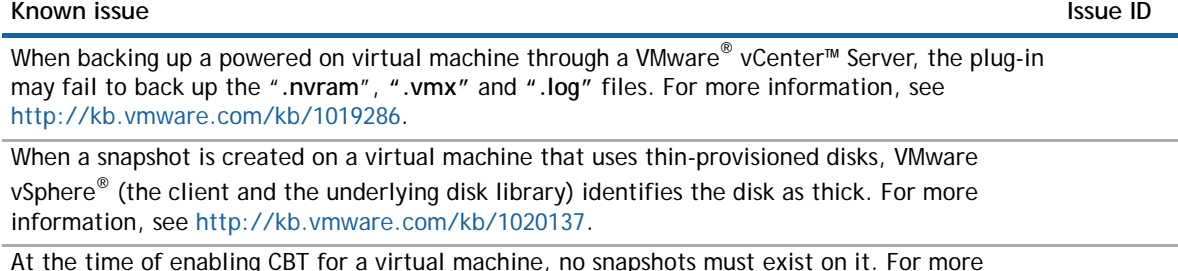

At the time of enabling CBT for a virtual machine, no snapshots must exist on it. For more information, see<http://kb.vmware.com/kb/1033816>.

#### **Table 4. Third-party known issues**

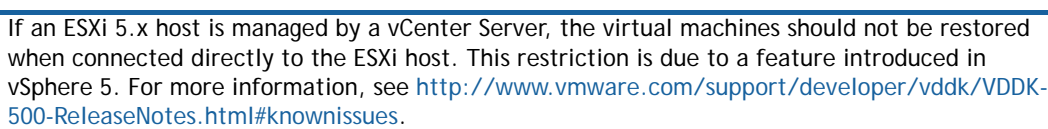

To prevent the migration of a virtual machine while its disks are being accessed for a backup or restore, the plug-in uses VDDK APIs to lock and unlock a virtual machine. This functionality is disabled by default. To enable it, see the user's guide for the plug-in. Currently, the locking functionality has the following known issues:

- **•** Locking a virtual machine may not always succeed even though API indicates success. This issue is under review with VMware. This failure can be ignored in most cases.
- **•** Unlocking is known to fail occasionally. This issue has been documented in the VDDK 5 release notes. For details, review the **"EndAccess sometimes does not reenable migration after PrepareForAccess"** section in the VDDK 5.0 Release Notes.
- **•** If the plug-in exits unexpectedly after locking a virtual machine, the virtual machine may be left in a locked state so that it is disabled for migration. For information about removing the lock and enabling migration for the virtual machine,

see <http://kb.vmware.com/kb/2008957>.

**VDDK 5 issues**:

- **•** Backup fails on a Linux-based client if any other virtual machine is in a powered on state on the same datastore.
- **•** Backup fails on a Linux-based client if parallel backup jobs (performed from different clients) access the same datastore.

When you restore a virtual machine that was previously renamed on a vCenter Server, the plug-in creates both the old and new virtual machines on the server.

**Workaround:** After restoring the backup, rename the virtual machine, and then, move the virtual machine to another datastore. This merges the two folders created during the restore into a single folder.

ESX/ESXi Servers do not support non-ASCII characters; this causes the restore jobs to fail if the virtual machine name uses multibyte characters. For more information, see <http://kb.vmware.com/kb/1003866>.

On a Windows 2012 virtual machine, data corruption may occur during or after a network copy operation. For more information, see<http://kb.vmware.com/kb/2058692>.

If the size of a virtual disk is 2TB or a multiple of 2TB, the disk is always opened in NBD mode instead of SAN. This issue only affects virtual machines that use hardware version 10 (vmx-10). 27742

**Workaround:** Increase or decrease the size of the virtual disk (for example, to 2.01 TB, 3.99 TB).

When a virtual machine is cloned outside the vCenter Server, it may have the same UUID as the original virtual machine. If this cloned virtual machine is selected for a backup, the plug-in may back up the original virtual machine instead of the clone. To correct this issue, you must change the UUID of the cloned virtual machine. For more information about changing the UUID of a virtual machine, see <http://kb.vmware.com/kb/1002403>. 28921

# <span id="page-5-0"></span>**System requirements**

Before installing the Plug-in for VMware 11.1, ensure that your system meets the following requirements.

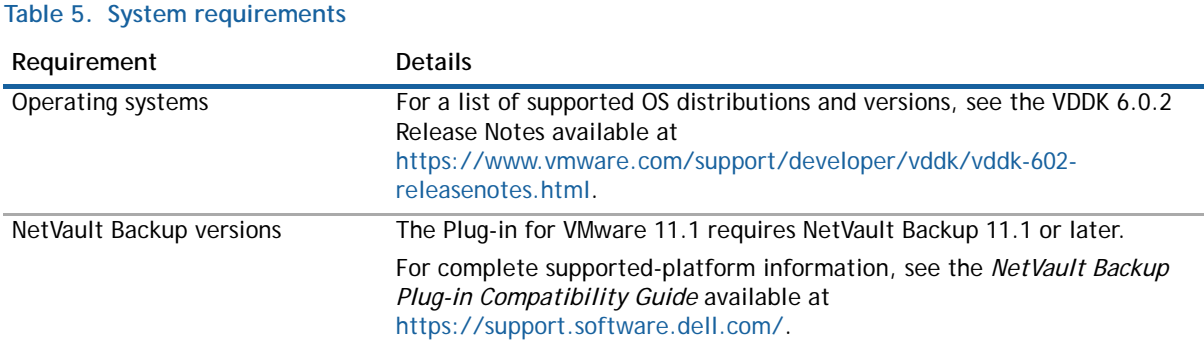

**NOTE:** To use the Virtual Disk Development Kit (VDDK) with OEM ESXi, you require VMware ESX  $\omega$ Foundation, Standard, or Enterprise license. This license can be obtained from OEM or VMware directly.

### **Upgrade and compatibility**

- **Cannot browse mounted virtual machines after upgrading NetVault Backup**: After installing the plug-in, if you upgrade the NetVault Backup software, you must re-install the plug-in on that machine. Otherwise, you will be unable to open the **Drives** node of a mounted virtual machine for any new file-level backups.
- **Restart the NetVault Backup Service if "nvvmwmount.exe" was running during upgrade:** If the mount process **"nvvmwmount.exe"** was running during an upgrade from 2.x, restart the NetVault Backup Service on the client.
- **Select the correct installation package on Linux and Windows:** NetVault Backup offers separate client-only and server-only installation packages for Linux- and Windows-based systems. Both the server and the client packages are available in hybrid and pure 64-bit versions:
	- **Hybrid server and client packages:** The hybrid packages are intended for users who do not have a pure 64-bit-only requirement.

These packages let you upgrade from pure 32-bit as well as hybrid installations of NetVault Backup. The hybrid packages retain binary compatibility with all previous versions of 32-bit and 64-bit plug-ins. These packages also work on 32-bit systems that do not have 64-bit capability.

**• Pure 64-bit server and client packages:** The pure 64-bit packages are intended for pure 64-bit operating systems. If you have a specific reason that you cannot use any 32-bit components (for example, you are using a Linux distribution that does not run 32-bit code), use these packages.

The pure 64-bit packages cannot be used to upgrade existing pure 32-bit or hybrid NetVault Backup installations. You must remove the existing pure 32-bit or hybrid version and install the pure 64-bit version separately. To reduce confusion, warning messages have been added to both the upgrade and installation packages to ensure that you understand that they are incompatible.

Depending on your OS type, make sure that you select the correct installation package to install the NetVault Backup Server software:

- **netvault-<RYYYYMMMDD>-vx.x.x.x-Server-{LinuxX86Hybrid|WindowsX86Hybrid}:** Use this package to install or upgrade NetVault Backup Server on 32-bit or 64-bit systems.
- **netvault-<RYYYYMMMDD>-vx.x.x.x-Server-{LinuxX86Pure64|WindowsX86Pure64}:** Use this package to install or upgrade NetVault Backup Server on pure 64-bit systems.

For client installations, make sure that you select the appropriate package based on your system.

#### **Table 6. Pure64 builds**

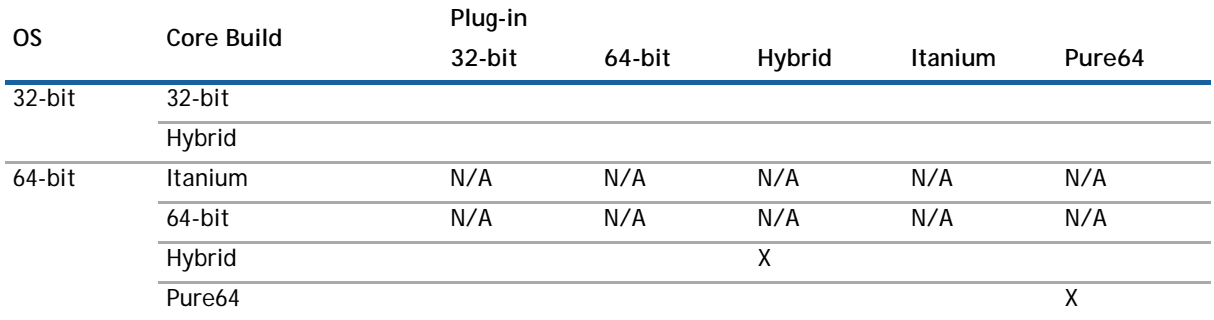

#### **NOTE:** X = Compatible

# <span id="page-6-0"></span>**Product licensing**

To obtain the license key for your NetVault Backup Server environment, you must first provide the NetVault Machine ID of your main NetVault Backup Server along with the machine IDs of clients running any licensed plug-in.

You can use the NetVault Configuration Wizard to install the product license keys. Alternatively, you can install the license keys from the **Manage Clients** page.

#### *To obtain the machine ID for a NetVault Backup machine*

- 1 Start the NetVault WebUI, and in the Navigation pane, click **Manage Clients**.
- 2 In the **NetVault Backup Clients** table, select the client, and click **Manage**.
- 3 On the **View Clients** page, note the machine ID exactly as it appears in the **Client Summary** table.

#### *To install the license keys using the NetVault Configuration Wizard*

- 1 In the Navigation pane, click **Guided Configuration**, and then on the **NetVault Configuration Wizard** page, click **Install Licenses**.
- 2 In the **NetVault Backup Clients** table, select the client on which you want to install the license key, and click **Next**.
- 3 In the **Enter the license key string** box, type or copy and paste the license key, and click **Apply**. After the key is applied successfully, a message is displayed.

#### *To install the license keys from the Manage Clients page*

- 1 In the Navigation pane, click **Manage Clients**.
- 2 In the **NetVault Backup Clients** table, select the client on which you want to install the license key, and click **Manage**.
- 3 On the **View Clients** page, click **Install License**.
- 4 In the **Install License** dialog box, type or copy and paste the license key, and click **Apply**.

After the key is installed successfully, a message is displayed. Click the Close button to close the dialog box.

# <span id="page-7-0"></span>**Upgrade and installation instructions**

The standard method for upgrading the plug-in is to install the latest version over the previous version of the plug-in.

To use the plug-in for file-level backup operations, complete the following tasks in the given order:

- **NOTE:** These steps are only required when upgrading the hybrid version of the plug-in on Windows. $\odot$ 
	- 1 Verify that no virtual machine is mounted for a file-level browse or backup operation. If any virtual is mounted in a browse session, unmount it, or if it is mounted for a backup, wait until the backup completes.
	- 2 From the NetVault Backup Process Viewer, check if any instance of "NetVault VM mount daemon" or "NetVault VM mount CLI" is running on the client. Alternatively, use the Windows Task Manager to see if any instance of **nvvmwmount.exe** is running. If yes, restart the NetVault Backup Service.
	- 3 Verify that the Working Directory configured for the plug-in does not contain any subfolders named after the display names of virtual machines. If the directory includes any mount folder, manually remove the folder. For more information, see the user's guide. If you fail to complete the cleanup routine, a subsequent mount operation fails with the error "A stale mount was found."
	- 4 VDDK uses a kernel-mode driver for mounting a virtual machine during file-level backup and browse operations. The Plug-in for VMware automatically starts a service for the driver when you install the plug-in, but it does not check if the service is running when you perform an upgrade or a reinstallation.

If this service is not running on the client, the plug-in fails to complete the mount request and reports the error "Driver not found."

To make sure that this error does not occur, follow the steps outlined in the [Upgrade procedure](#page-7-1) section.

### <span id="page-7-1"></span>**Upgrade procedure**

#### *To upgrade the hybrid version of the plug-in on Windows*

- 1 Open a command prompt window.
- 2 Stop the service, if it is running:
	- sc stop vstor2-mntapi20-shared
- 3 Delete the service:
	- sc delete vstor2-mntapi20-shared
- 4 Verify that the service has been deleted:
	- sc query vstor2-mntapi20-shared
	- If the service is stuck in a "stopping" state, restart the machine.
- 5 Install the plug-in.

For information about installing the plug-in, see the *Dell NetVault Backup Plug-in for VMware User's Guide*.

### <span id="page-8-2"></span>**More resources**

Additional information is available from the following:

- **•** [Online product documentation](https://support.software.dell.com/)
- **•** [NetVault community](http://communities.quest.com/community/netvault)

# <span id="page-8-1"></span>**Globalization**

This section contains information about installing and operating this product in non-English configurations, such as those needed by customers outside of North America. This section does not replace the materials about supported platforms and configurations found elsewhere in the product documentation.

This release supports any single-byte or multi-byte character set. It supports simultaneous operation with multilingual data. This release is targeted to support operations in the following regions: North America, Western Europe and Latin America, Central and Eastern Europe, Far-East Asia, and Japan.

The release is localized to the following languages: Chinese (Simplified), French, German, Japanese, and Korean.

# <span id="page-8-0"></span>**About Dell**

Dell listens to customers and delivers worldwide innovative technology, business solutions and services they trust and value. For more information, visit [www.software.dell.com.](www.software.dell.com)

# **Contacting Dell**

For sales or other inquiries, visit<http://software.dell.com/company/contact-us.aspx> or call 1-949-754-8000.

# **Technical support resources**

Technical support is available to customers who have purchased Dell software with a valid maintenance contract and to customers who have trial versions. To access the Support Portal, go to [https://support.software.dell.com/.](https://support.software.dell.com/)

The Support Portal provides self-help tools you can use to solve problems quickly and independently, 24 hours a day, 365 days a year. In addition, the portal provides direct access to product support engineers through an online Service Request system.

The site enables you to:

- **•** Create, update, and manage Service Requests (cases)
- **•** View Knowledge Base articles
- **•** Obtain product notifications
- **•** Download software. For trial software, go to [Trial Downloads.](http://software.dell.com/trials/)
- **•** View how-to videos
- **•** Engage in community discussions
- **•** Chat with a support engineer

### **Third-party contributions**

This product contains the third-party components listed below. For third-party license information, go to [http://software.dell.com/legal/license-agreements.aspx.](http://software.dell.com/legal/license-agreements.aspx) Source code for components marked with an asterisk (\*) is available at [http://opensource.dell.com.](http://opensource.dell.com)

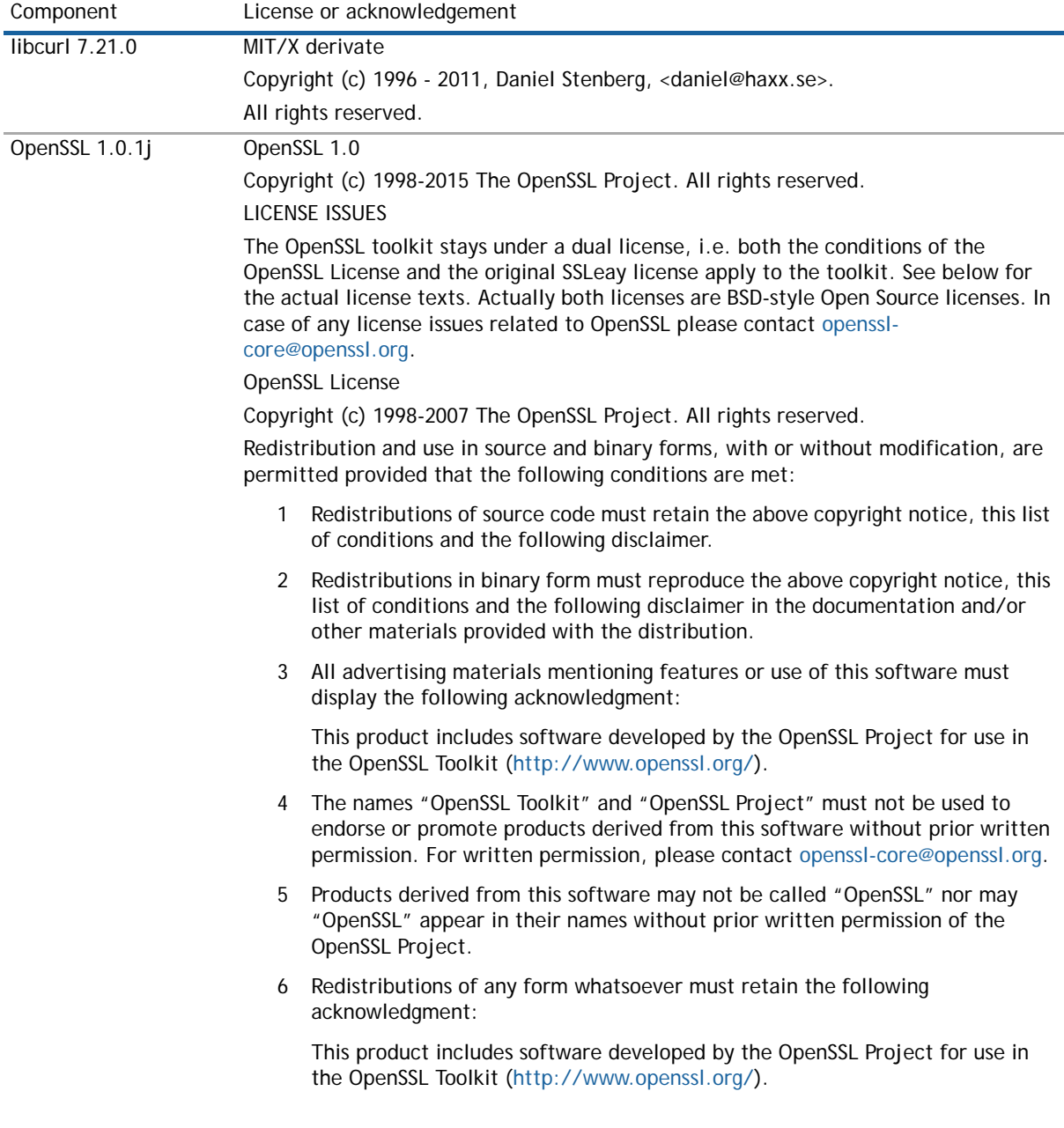

#### **Table 7. List of third-party contributions**

#### **Table 7. List of third-party contributions**

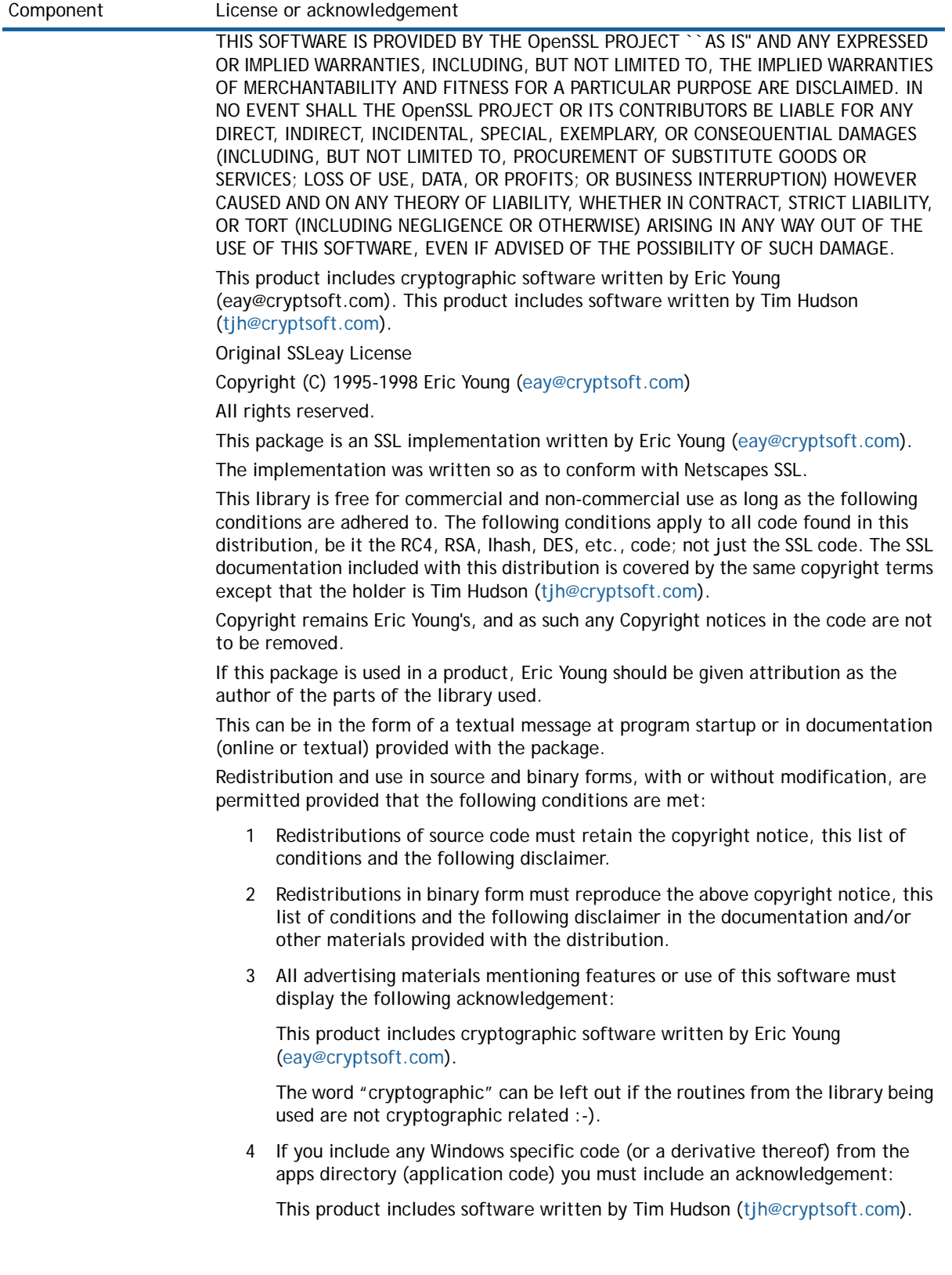

#### **Table 7. List of third-party contributions**

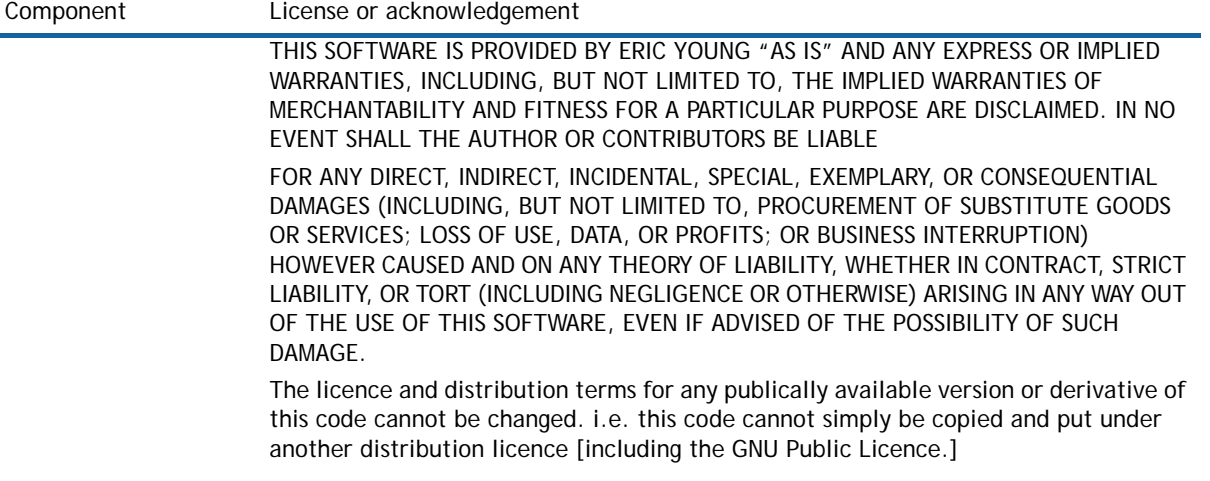

#### **© 2016 Dell Inc. All rights reserved.**

This product is protected by U.S. and international copyright and intellectual property laws. Dell, the Dell logo, and NetVault are trademarks of Dell Inc. in the United States and/or other jurisdictions. Linux<sup>®</sup> is the registered trademark of Linus Torvalds in the U.S. and other countries. Red Hat Enterprise Linux is a registered trademark of Red Hat, Inc. in the United States and<br>other countries. SLES and SUSE are registered trademarks of SUSE LLC in the United States and ot other countries. VMware, VMware vCenter, VMware ESX, VMware ESXi, VMware vSphere, VMware vSphere Storage vMotion,<br>VMware vSphere Thin Provisioning, and VMware vSphere Storage DRS are registered trademarks or trademarks of companies.

#### **Legend**

**CAUTION: A CAUTION icon indicates potential damage to hardware or loss of data if instructions are not followed.**

**WARNING: A WARNING icon indicates a potential for property damage, personal injury, or death.**  $\triangle$ 

**IMPORTANT NOTE**, **NOTE**, **TIP**, **MOBILE**, or **VIDEO:** An information icon indicates supporting information. $\odot$